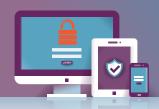

# Getting Started with Multi-Factor Authentication

What is multi-factor authentication? Multi-factor authentication (MFA) requires more than just an ID and password to log into a system. It adds a layer of security to protect your account against unauthorized access. In order to log in, you will need:

- Your Directory ID and password
- Either a mobile device, a hardware token, or a one-time use code

# **M**

# **Enroll a Device**

You will need at least one of the three options below to use MFA. It is recommended that you set up at least two of them, so that you have a backup.

### Mobile Device (smartphone or tablet)

- 1. Download and install the Duo app from your device's app store.
- Enroll your device at identity.umd.edu/mfa. (detailed instructions: go.umd.edu/mfa-enroll)
- 3. If this will be your main MFA method, you can streamline the login process by using Duo Auto Push. Instructions are available here: go.umd.edu/mfa-auto

### Hardware Token

- 1. Purchase a hardware token from Terrapin Tech.
- Enroll your hardware token at identity.umd.edu/selfenrollment. (detailed instructions: go.umd.edu/mfa-token)

### One-Time Use Codes

- 1. Print one-time use codes at identity.umd.edu/mfa.
- 2. If you are planning to use one-time use codes as your main MFA method, you will need to visit Terrapin Tech to enroll and get your first batch. (detailed instructions: go.umd.edu/mfa-codes)

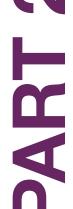

# **Enable MFA for all CAS Logins**

After you have set up at least one MFA device/method, set your CAS preferences to require MFA on all CAS logins.

- 1. Go to identity.umd.edu/mfa.
- 2. Log in using your mobile device, hardware token, or one-time use code.
- 3. Select Enable, then OK. (detailed instructions: go.umd.edu/mfa-cas)
- 4. To reduce the number of logins needed, you can have Duo remember you for 24 hours. Learn how at go.umd.edu/mfa-remember.

## TERRAPIN TECH

**Room 1221 McKeldin Library** 

301.314.7000

https://it.umd.edu/terrapin-tech terpstore@umd.edu

Get more information at it.umd.edu/MFA

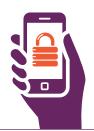

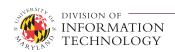